# **Belkin Corporation**

# **Wireless optical mouse**

**F8E831-MSE, M304** 

User Manual

# **System Requirement**

- Win 98, Win 2000,ME or Win XP Operating System
- IBM PC or compatible
- Available PS2 or USB port
- CD-ROM or DVD-ROM drive

# **Hardware Installation**

#### **1.Connecting the receiver module**

#### **For USB Interface (If no PS/2 Port)**

- Plug the receiver cable into the USB port of your system.
- System will automatically detect for new hardware.
- Follow system instruction for setup

#### **For PS/2 (If no USB port)**

- Connect the PS/2 adaptor to the USB connector of the receiver, and plug into the mouse PS/2 port.
- Connect the PS/2 cable (blue) to the keyboard PS/2 port.
- Restart your system.

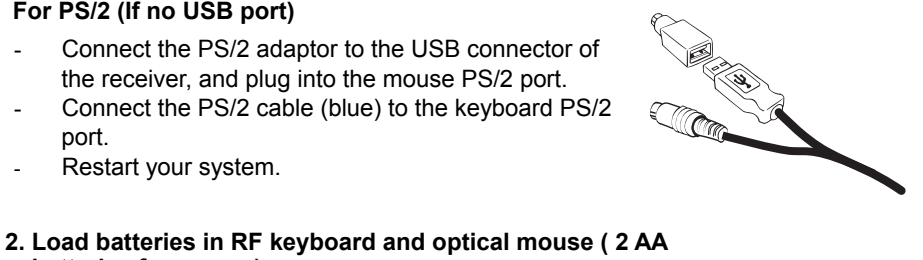

# **batteries for mouse)**

#### **3. Synchronizing the receiver and wireless keyboard and mouse**

- A. Press the connect button in front of the receiver, then use a sharp point object to press the connect button on the bottom side of the mouse within 10 seconds.
- B. If the mouse did not connect, please repeat step A again

### **Software Installation**

- Insert CD Driver into CD-ROM or DVD drive.
- The system should run automatically; if not, double click "setup.exe"
- The onscreen setup will guide you through rest of the process.
- After the software installation is completed, you will be prompted to restart your computer.

#### **Important Information for RF Product**

For optimal performance, place the receiver at least 8 inches (20 cm) away from any

electronics devices (ex. computer, monitor, etc.) to avoid interference.

- Do not place receiver on metal surface.
- When you discover others keyboard and mouse interfering with yours, please **Reset** the keyboard and mouse again.
- After installing the driver, Num/Caps/Scroll Lock Functions will show on Screen.
- When you plug in the receiver into PS/2 port, please do make sure your PC is **Power Off**.
- The mouse uses a fast and sensitive 800 CPI optical sensor. It will move faster than normal optical mouse. Please change moving speed from **mice setting.**

# **FCC Warning!**

This equipment has been tested and found to comply with the limits for a Class B digital device, pursuant to part 15 of the FCC Rules. These limits are designed to provide reasonable protection against harmful interference in a residential installation. This equipment generates uses and can radiate radio frequency energy and, if not installed and used in accordance with the instructions, may cause harmful interference to radio communications. However, there is no guarantee that interference will not occur in a particular installation. If this equipment does cause harmful interference to radio or television reception, which can be determined by turning the equipment off and on, the user is encouraged to try to correct the interference by on or more of the following measures:

-Reorient or relocate the receiving antenna.

-Increase the separation between the equipment and receiver.

-Connect the equipment into an outlet on a circuit different from that to which the receiver is connected.

-Consult the dealer or an experienced radio/TV technician for help.

This device complies with Part 15 of the FCC Rules.

Operation is subject to the following two conditions:

(1)this device may not cause harmful interference and (2) this device must accept any interference received, including interference that may cause undesired operation.

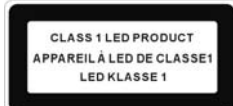